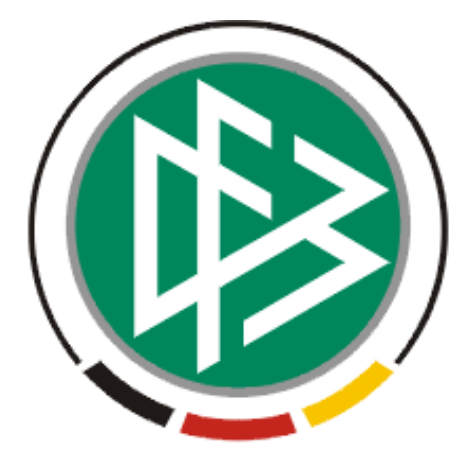

# DFB Medien GmbH & Co. KG

**Freigabemitteilung Nr. 7** 

**System: DFBnet Lizenzverwaltung – Version 2.9** 

 **Version:** V 1.0

 **Datum:** 12.06.06  **Name:** Eva Rasinski

 **Erstellt: Letzte Änderung:** 

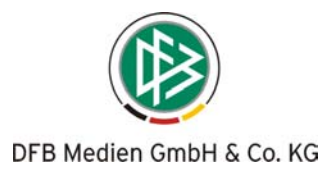

# **Inhaltsverzeichnis**

- 1 Faktura-Anbindung 3
- 2 Umstellung der Schiedsrichterausweise auf das neue DFB-Layout 8
- 3 Performanceoptimierung in der Teilnehmerliste 8

Seite: 2 von 8

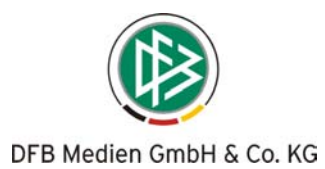

## **1 Faktura-Anbindung**

In der DFBnet Lizenzverwaltung können zu definierten Vorgängen wie z.B. einer Lehrgangsteilnahme, Lizenzausstellung oder einem Schiedsrichtervereinswechsel Artikel hinterlegt und abhängig von der Systemkonfiguration, für Teilnehmer, Vereine, Kreise oder Bezirke Belegdatensätze generiert werden.

Der Aufbau des Belegdatensatzes orientiert sich an der Importschnittstelle des Fakturierungsmoduls der Mitgliedsorganisation. In regelmäßigen Abständen können die Belegdaten aus der Lizenzverwaltung exportiert und in die Faktura importiert werden.

Vor Inbetriebnahme der Faktura-Schnittstelle in den einzelnen Verbänden müssen die gewünschten Debitoren importiert sowie die Artikel und Belegdateien konfiguriert werden.

### **Neue Funktionen und Erweiterung im Rahmen der Faktura-Anbindung:**

#### **1. Lehrgangsgebühren festlegen - Komponente Veranstaltungsplanung**

Bei der Planung einer Veranstaltung können die Lehrgangsgebühren, Gebühren für die Lizenzerteilung, Prüfungsgebühren, Gebühren für Materialen und Aufenthaltskosten zum Lehrgang hinterlegt werden, eine Stückzahl definiert und bei Bedarf der Artikelpreis geändert werden. Wurden für den Verband bereits Artikel konfiguriert, stehen diese zur Auswahl bereit. Für alle Verbände, von denen der Artikelstamm bisher nicht übernommen wurde, wird ein Set an Standardartikeln angeboten.

## **2. Abrechnungsart festlegen – Komponente Veranstaltungsplanung**

Für jede Veranstaltung kann der Bearbeiter festgelegen, ob die Abrechnung des Lehrgangs pro Teilnehmer oder pro Lehrgang erfolgt.

Bei der Abrechnung pro Teilnehmer kann festgelegt werden, ob die Abbuchung standardmäßig für den Teilnehmer selber durchgeführt werden soll oder dem Verein, Kreis oder Bezirk des Teilnehmers die Gebühren berechnet werden sollen. Bei der Abrechnung pro Lehrgang legt der Bearbeiter fest, dass die Lehrgangsgebühren nur einmalig einem ausgewählten Debitor in Rechnung gestellt werden.

*Hinweis: Buchungen für Vereine, Kreise oder Bezirke können nur nach vorheriger Übernahme des entsprechenden Debitorenstamms erfolgen.*

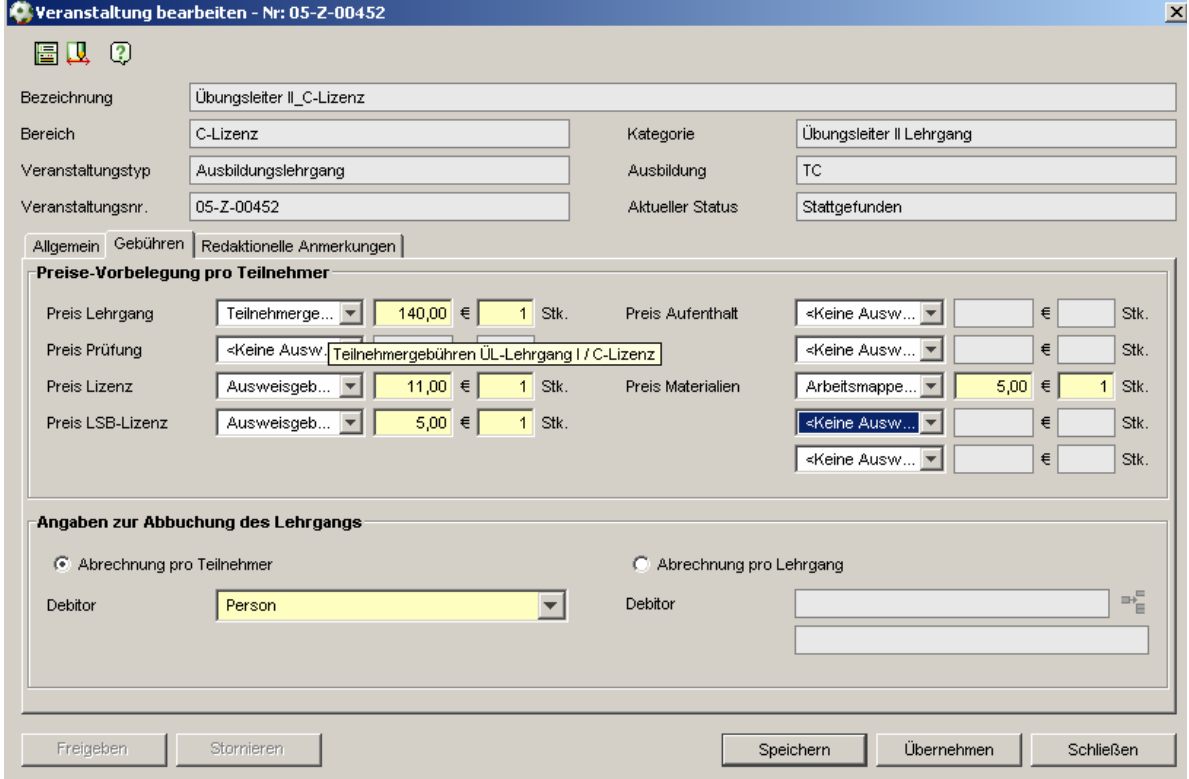

060626-DFBnet-Lizenzverwaltung-2.9- Freigabemitteilung2.doc Status: freigegeben Version: 1.0 Letzte Änderung: 12.06.2006 11:49

Seite: 3 von 8

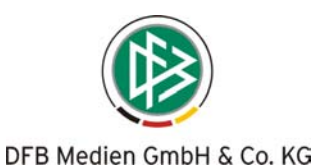

3. **Ausgabe der Lehrgangsgebühren im Veranstaltungskalender und für Serienbriefe**  Wurden zu einem Lehrgang Gebühren hinterlegt, werden diese wie bisher im Veranstaltungskalender angezeigt und als Platzhalter für Serienbriefe bereitgestellt. Folgende Platzhalter stehen zur Auswahl:

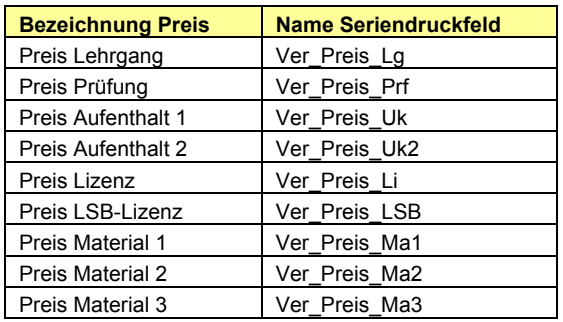

#### 4. **Gebühren pro Teilnehmer ändern – Komponente Veranstaltungsabwicklung**

Grundsätzlich werden bei der Abbuchung eines Lehrgangs die zur Veranstaltung gespeicherten Gebühren berechnet. Über die Teilnehmerliste des Dialoges Abwicklung können die Gebühren einzelner Teilnehmer bearbeitet werden. Sowohl die Artikelauswahl als auch die Preise lassen sich editieren.

Neben den Preiskategorien, die bei einem Lehrgang zur Auswahl stehen, kann bei einem Teilnehmer ein zusätzlicher Artikel als Bearbeitungspreis ausgewählt werden, wenn dieser z.B. nicht fristgerecht abgesagt hat. Auch der Debitor kann pro Teilnehmer geändert werden, wenn z.B. der Verein für die Gebühren aufkommen soll.

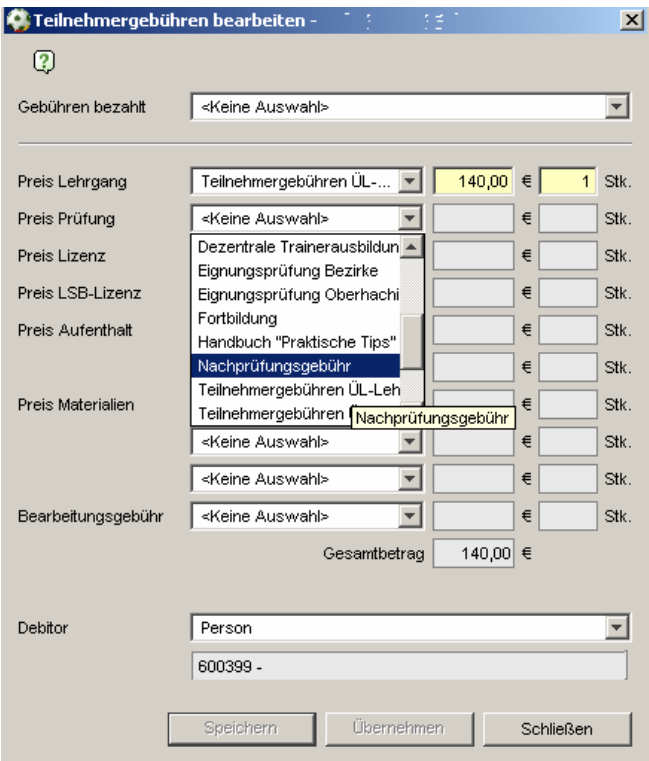

**5. Zahlungseingang dokumentieren – Komponente Veranstaltungsabwicklung**  Hat ein Teilnehmer die gesamten Gebühren vor der Abbuchung des Lehrgangs bereits bezahlt, kann diese Information zum Teilnehmer gespeichert werden. Auf diese Weise wird sichergestellt, dass für diesen Teilnehmer keine erneute Buchung durchgeführt wird. Die Information kann wie bisher durch Markierung der entsprechenden Checkbox in der Teilnehmerliste erfol-

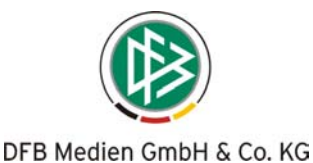

gen oder im Dialog Teilnehmergebühren bearbeiten in der Auswahl "Gebühren bezahlt" hinterlegt werden.

#### **6. Lehrgang abbuchen – Komponente Veranstaltungsabwicklung**

Die Belegdatensätze werden in der Komponente Veranstaltungsabwicklung für einen Teilnehmer bzw. den definierten Debitor erst dann erzeugt, wenn der Bearbeiter die Aktion "Lehrgang abbuchen" ausführt.

Mit Abbuchung eines Lehrgangs wird der zum Lehrgang bzw. Teilnehmer hinterlegte Preis dem definierten Debitor in Rechnung gestellt. Mit erfolgreicher Abbuchung wird der Teilnehmer der Teilnehmerliste entsprechend gekennzeichnet. Abhängig von der Konfiguration des Mandanten wird ggf. der Export der Belegdatensätze im Anschluss angestoßen und das Faktura-Programm automatisch geöffnet.

Für welche Teilnehmer der Liste (z.B. nur verbindlich angemeldete) eine Buchung durchgeführt wird ist ebenfalls mandantenspezifisch konfigurierbar. Grundsätzlich gilt, dass nur für Personen der Teilnehmerliste, nicht für Personen der Absageliste und Warteliste Buchungen durchgeführt werden können.

#### 7. **Gutschrift erzeugen – Komponente Veranstaltungsabwicklung**

Bei fehlerhaft durchgeführten Buchungen hat der Bearbeiter die Möglichkeit für einen Teilnehmer der Liste eine Gutschrift zu erzeugen. Die Funktion steht im Kontextmenü des Teilnehmers zur Verfügung. Alle oder einzelnen Artikel, die dem Debitor bereits in Rechnung gestellt wurden, können gutgeschrieben werden.

Optional kann im Rahmen der Gutschrift noch ein weiterer Artikel wie z.B. eine Bearbeitungsgebühr in Rechnung gestellt werden.

Mit Erzeugen/Speichern der Gutschrift, wird der Betrag unmittelbar abgebucht.

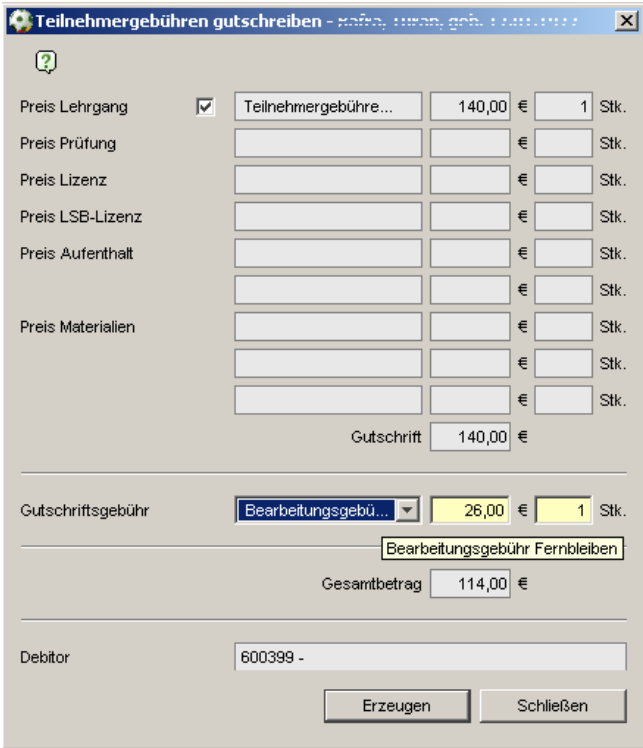

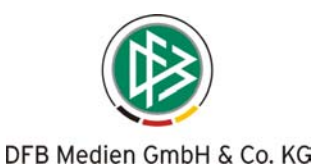

8. **Lizenz, LSB-Lizenz erteilen, verlängern über Komponente Lizenzen – Komponente Lizenzen**

Im Dialog zur Erteilung bzw. Verlängerung einer Trainer- oder LSB-Lizenz wird der für den Mandanten konfigurierte Artikel voreingestellt. Der Preis kann optional überschrieben oder der Vorgang als kostenfrei definiert werden. Sofern der Vorgang kostenpflichtig ist, wird mit Ausführen der Aktion "Erteilen" die Buchung unmittelbar durchgeführt.

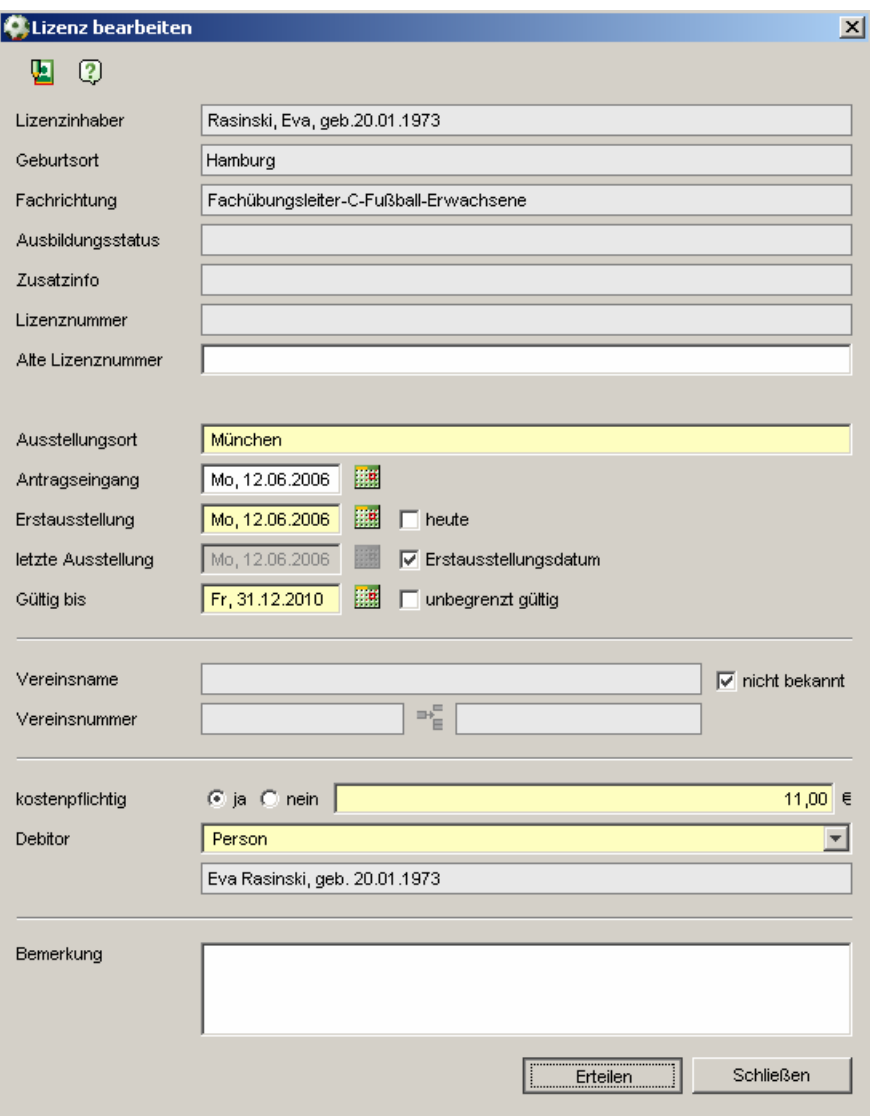

9. **Schirianerkennung anlegen, Schirivereinswechsel – Komponente Lizenzen**  Im Dialog zur Schirianerkennung erteilen bzw. Schirivereinswechsel wird der für den Mandanten konfigurierte Artikel voreingestellt. Der Preis kann optional überschrieben oder der Vorgang als kostenfrei definiert werden. Sofern der Vorgang kostenpflichtig ist, wird mit Ausführen der Aktion "Erteilen" die Buchung unmittelbar erzeugt.

#### 10. **Ausweis (nach-) drucken (Schiri, Lizenz, LSB-Lizenz) – Komponente Lizenzen**

Zum Drucken und Nachdrucken von Trainerausweisen, LSB-Ausweisen oder Schiriausweisen, wird ein zusätzlicher Bearbeitungsdialog bereitgestellt. Der Druck ist immer nur für die letzte/aktuelle Version der Lizenz möglich. Mit öffnen des Dialoges ist der für den Mandanten definierte Artikel bereits vorbelegt. Der Preis kann optional überschrieben oder der Vorgang als kostenfrei definiert werden. Sofern der Vorgang kostenpflichtig ist, wird mit Ausführen der Aktion "Erteilen" die Buchung unmittelbar erzeugt.

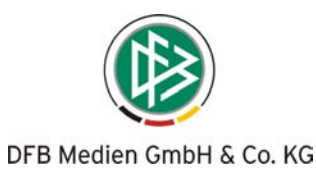

11. **Gutschrift für Lizenz/Anerkennung oder Ausweis erzeugen – Komponente Lizenzen**  Bei fehlerhafter Erteilung einer Lizenz oder einer Anerkennung bzw. bei fehlerhafter Berechnung eines Ausweisdrucks kann durch Auswahl der Lizenz aus dem Kontextmenü die Funktion zur Erzeugung einer Gutschrift aufgerufen werden. Mit dem Erzeugen wird die Buchung unmittelbar durchgeführt.

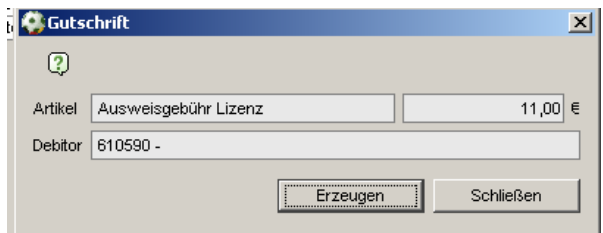

#### 12. **Schirimassendruck**

Seit der Version 2.6 ist in der Lizenzverwaltung der Schiedsrichtermassenausweisdruck realisiert. Liegt für diesen Vorgang ein Artikel vor, wird bei Erzeugung eines Ausweises eine Buchung für den definierten Debitor durchgeführt.

#### 13. **FAKTURA-Export**

Der Export der Belegdateien muss über das Menü Extras "Fakturadaten exportieren..." angestoßen werden.

Belegdatensätze, die bei der Abbuchung eines Lehrgangs erzeugt wurden, können bei entsprechender Konfiguration automatisch exportiert werden.

Grundsätzlich werden mit dem Export alle Belegdatensätze (Gutschriften und Rechnungen) der Lizenzverwaltung, die durch den jeweiligen Mandant erstellt und bisher nicht exportiert wurden, an dem konfigurierten Ort abgelegt.

Bei Bedarf können ausschließlich Belegdateien des angemeldeten Benutzers exportiert werden.

#### 14. **Debitoren**

Vor der Inbetriebnahme der Faktura-Schnittstelle in den einzelnen Verbänden wird der vorhandene Debitorenstamm einmalig übernommen. In der Lizenzverwaltung können Personen, Vereine, Kreise und Bezirke als Debitor fungieren.

Die Verwaltung der Daten eines Debitors über die Lizenzverwaltung ist ausschließlich für Personen möglich. Im Dialog Person bearbeiten wird hierfür ein neuer Karteireiter "Debitor" bereitgestellt. Neben der Debitorennummer und Bankverbindung kann auch die Rechnungsadresse des Debitors festgelegt werden.

Liegt für eine Person bisher keine Debitorennummer vor, wird diese beim Abbuchen einer Gebühr automatisch generiert.

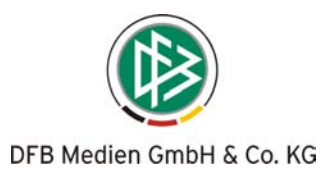

## **2 Umstellung der Schiedsrichterausweise auf das neue DFB-Layout**

Die Schiedsrichterausweise der Lizenzverwaltung wurden auf das neue DFB-Layout umgestellt. Für den Massenschiedsrichterausweisdruck, die Anlage neuer Anerkennungen oder das Durchführen eines Schiedsrichtervereinswechsels, stehen die neuen Drucktemplates bereit.

# **3 Performanceoptimierung in der Teilnehmerliste**

Die Performance beim Speichern der Teilnehmerliste wurde in der Version 2.9 verbessert.